# **How to add the bootsector to a CDRWIN project**

Comment ajouter :

- Secteur de démarrage de [Bootable CD Wizard](https://doc.nfrappe.fr/doku.php?id=logiciel:disques:dvd:bcdw:start) (BCDWBOOT.BIN)
- Secteur de démarrage de Microsoft Windows XP/2000 ([NT5BOOT.BIN](http://bootcd.narod.ru/nt5boot.bin) ou [NT5BOOTM.BIN\)](http://bootcd.narod.ru/nt5bootm.bin)
- Secteur de démarrage de Microsoft Windows NT [\(NT4BOOT.BIN](http://bootcd.narod.ru/nt4boot.bin) ou [NT4BOOTM.BIN](http://bootcd.narod.ru/nt4bootm.bin))

Avec CDRWin 3.8a, procédez comme suit :

- 1. Démarrez CDRWin 3.8a
- 2. Cliquez sur le bouton "File Backup and Tools"
- 3. ATTENTION! Si vous utilisez le secteur de démarrage Microsoft Windows XP/2000/NT d'origine [\(NT5BOOT.BIN](http://bootcd.narod.ru/nt5boot.bin) ou [NT4BOOT.BIN\)](http://bootcd.narod.ru/nt4boot.bin), vous devez ABSOLUMENT sélectionner "Désactiver les numéros de version". Si vous ne le faites pas, vous obtiendrez l'erreur «CDBOOT: Couldn't find NTLDR» au démarrage.
- 4. Cliquez sur le bouton "Advanced Options?"

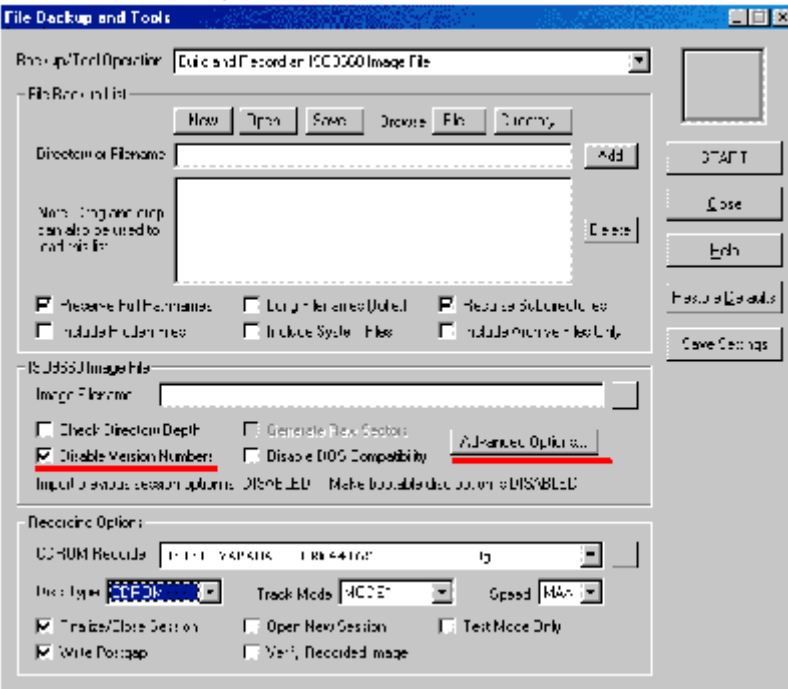

- 5. Accédez à l'onglet "Bootable Disk"
- 6. Sélectionnez "Créer un disque amorçable"
- 7. Dans le menu déroulant "Type d'émulation de média", sélectionnez "Personnalisé"
- 8. Dans le champ "Image File Name", accédez à votre fichier bootsector en utilisant le bouton "?"
- 9. Dans le champ "Load Sectors Count" entrez "4"

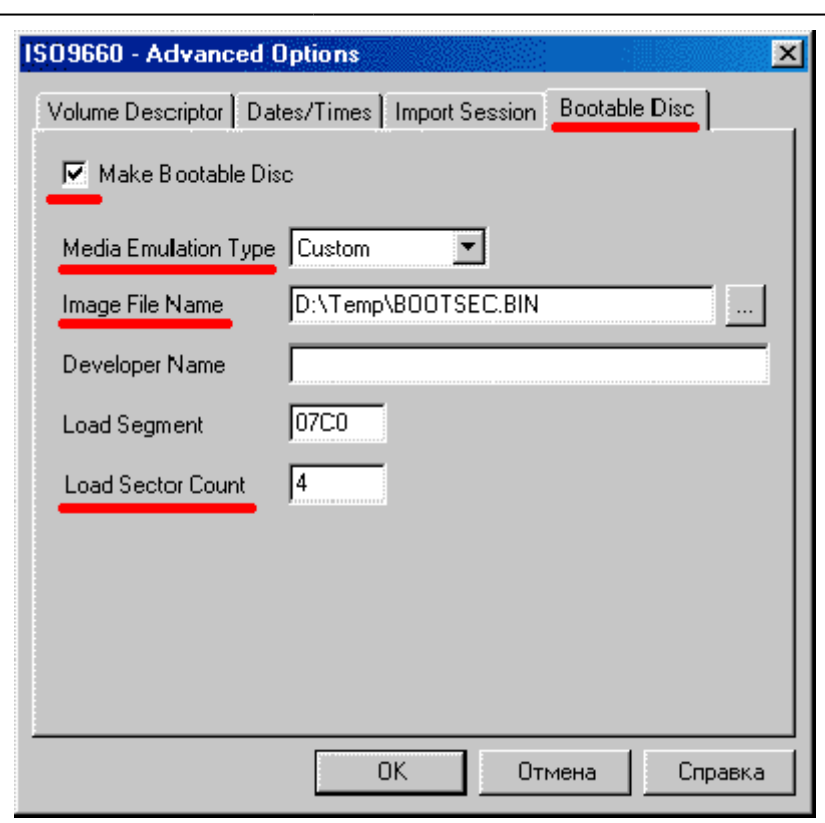

## **Introduction**

## **Pré-requis**

#### **Installation**

### **Configuration**

### **Utilisation**

### **Désinstallation**

## **Voir aussi**

**(fr)** [http://](#page--1-0)

Basé sur « [Article](#page--1-0) » par Auteur.

 $\bar{\mathbf{x}}$ 

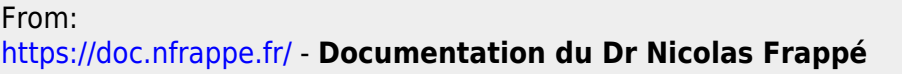

Permanent link: **<https://doc.nfrappe.fr/doku.php?id=logiciel:disques:dvd:bcdw:necdrwin:start>**

Last update: **2022/11/08 19:27**